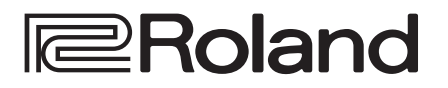

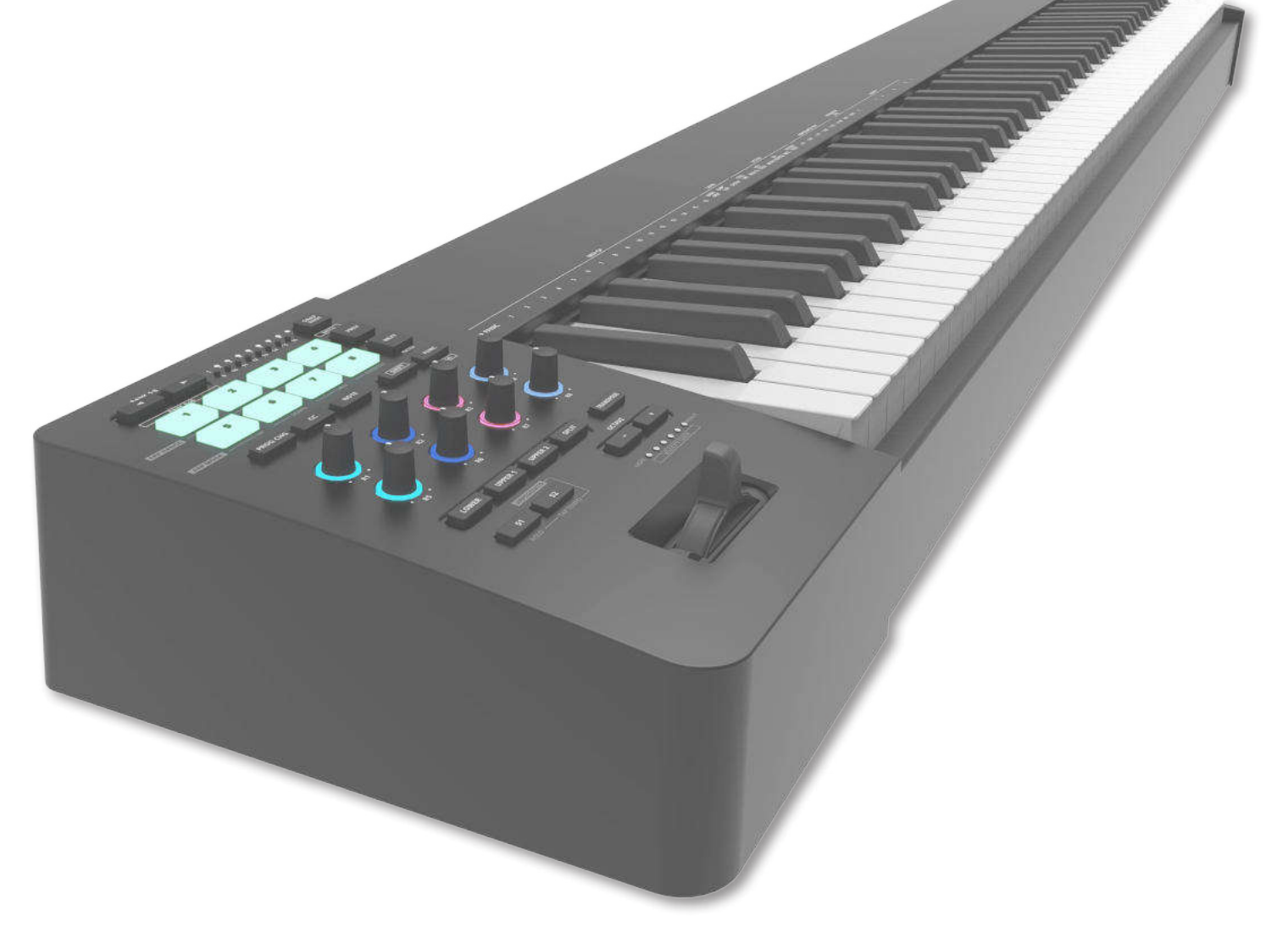

# **MIDI KEYBOARD CONTROLLER** A-88MKII

**Руководство пользователя**

### **Руководство пользователя (данный документ)**

В первую очередь ознакомьтесь с этим документом. В нем описаны принципы работы с устройством.

#### চ্চ  **Дополнительные руководства в формате PDF**

 5 **A-88MKII Руководство по управлению** Описывает принципы управления A-88MKII.

 **Как скачать это руководство 1. Пройдите по ссылке. http://www.roland.com/manuals/**  $\blacktriangledown$ **2. Выберите A-88MKII."**

Прежде чем приступить к использованию устройства, ознакомьтесь с информацией, приведенной в разделах "ТЕХНИКА БЕЗОПАСНОСТИ" (стр. 15) и "ВАЖНЫЕ ЗАМЕЧАНИЯ" (стр. 16). После прочтения не выбрасывайте данный документ, используйте его для справки.

© 2019 Roland Corporation

## Установка A-88MKII на стойку

Если необходимо установить A-88MKII на стойку, используйте Roland KS-10Z или KS-12. Установите A-88MKII на стойку, как показано ниже.

При размещении устройства на стойке следуйте всем изложенным в руководстве пользователя инструкциям. В противном случае устройство может упасть или стойка опрокинуться, что чревато травмами и поломками.

**\* Будьте внимательны, не прищемите пальцы, устанавливая стойку.**

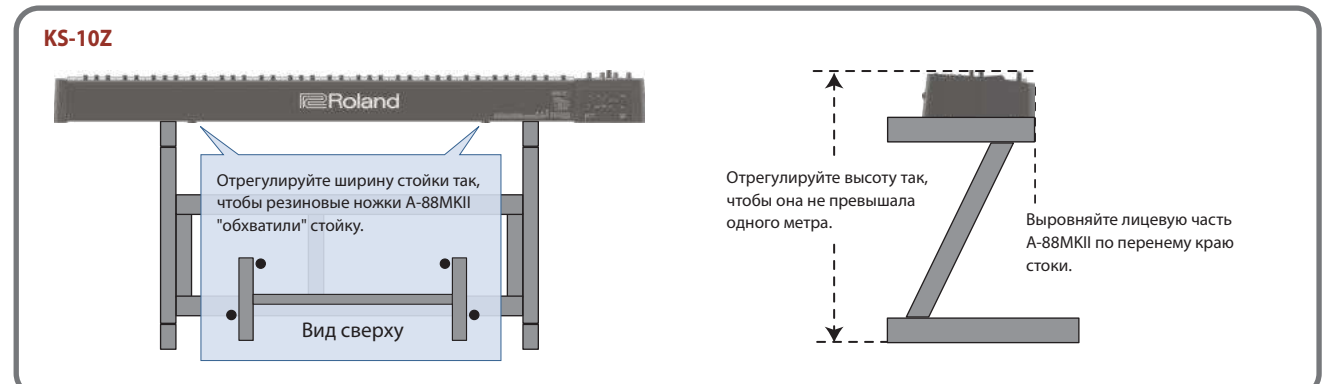

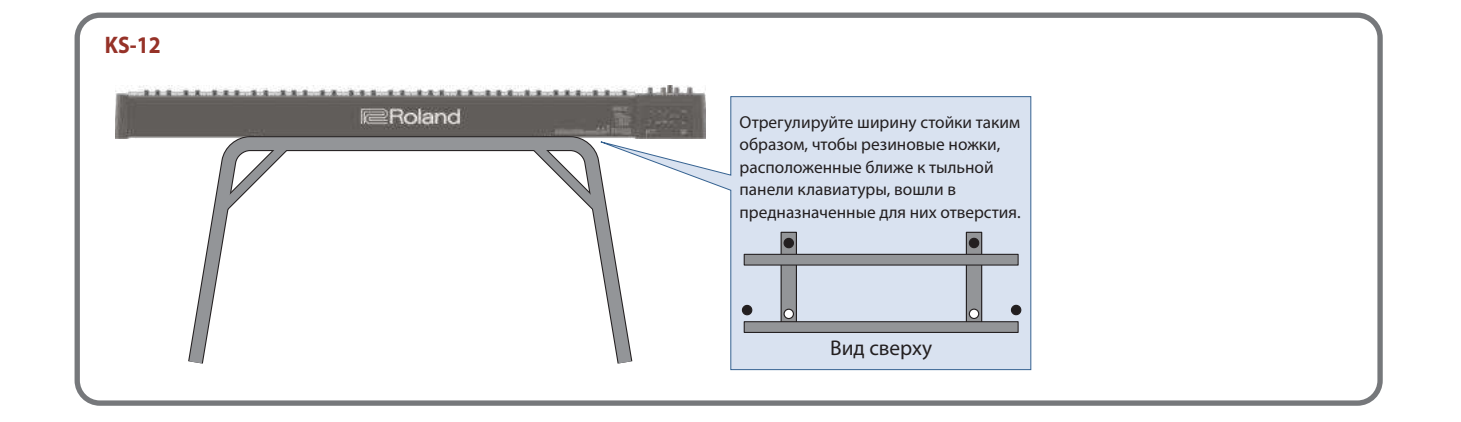

### Включение A-88MKII

- **\* Скоммутировав устройства (стр. 5), включите питание в описанном ниже порядке. Нарушение порядка включения устройств может привести к возникновению неисправностей или выходу оборудования из строя.**
- **1. Включите питание в следующем порядке: A-88MKII** 0 **внешние устройства.**
- **2. Включите питание оборудования, скоммутированного** 
	- **с данным устройством, и отрегулируйте громкость.**
- **\* Если клавишный контроллер A-88MKII не подключен к компьютеру, он по истечении четырех часов простоя автоматически отключается (функция Auto Off).**
	- **Чтобы этого не происходило, функцию Auto Off необходимо отключить.**
	- 5 **Чтобы восстановить питание, просто включите его снова.**

### Выключение питания

**1. Выключите питание в следующем порядке: внешние устройства** 0 **A-88MKII.**

### Функция автоматического выключения питания (Auto Off)

Если клавишный контроллер A-88MKII не подключен к компьютеру, он по истечении четырех часов простоя автоматически отключается (функция Auto Off). Чтобы этого не происходило, настройку AUTO OFF необходимо становить в значение "OFF".

- **1. Нажмите на кнопку [FUNC].**
- **2. Нажмите на клавишу, над которой сверху напечатано "MISC".**
- **3. Выберите нужное значение с помощью кнопок OCTAVE [-] [+].**

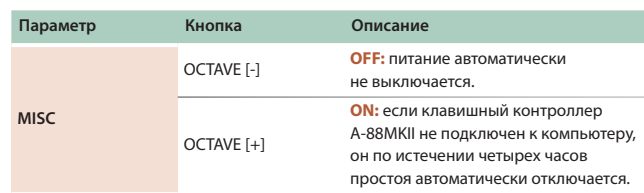

**4. Нажмите на кнопку [NEXT] (ENTER).**

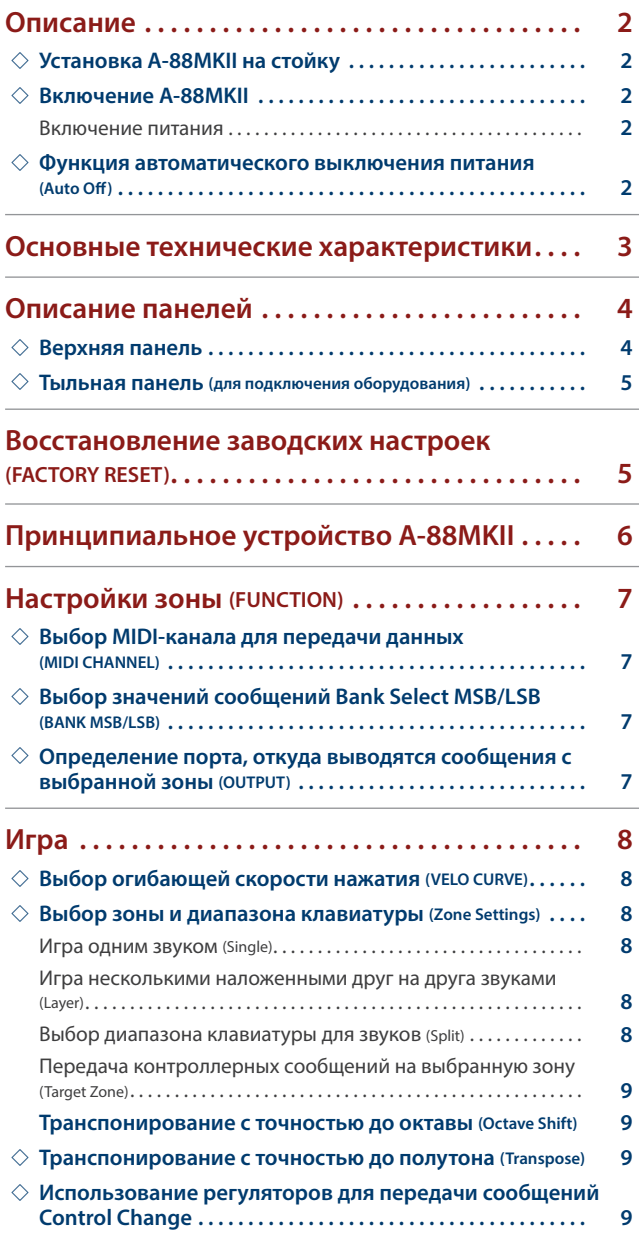

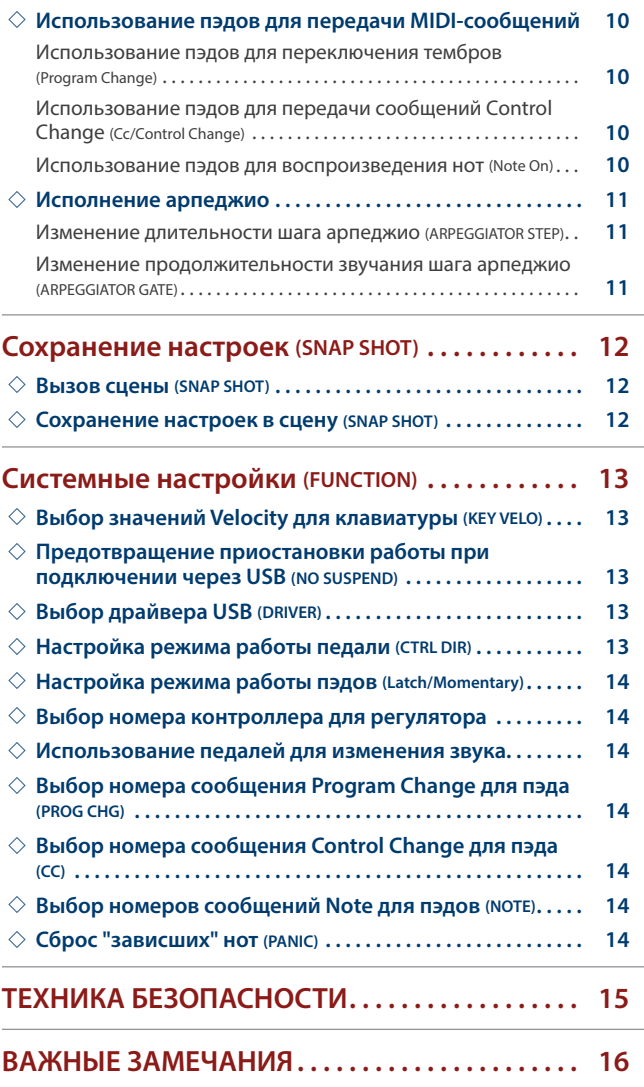

# Основные технические характеристики

#### **Roland A-88MKII: MIDI-клавиатура**

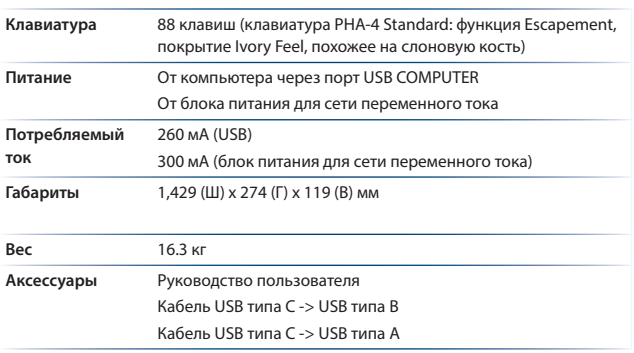

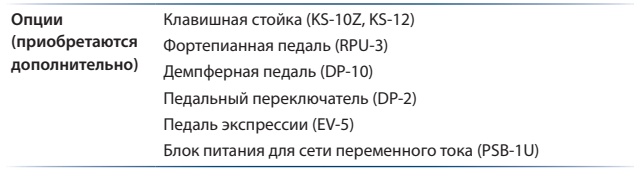

**\* Технические характеристики приведены на момент публикации данного документа. Более актуальная информация находится на веб-сайте компании Roland.**

### Верхняя панель

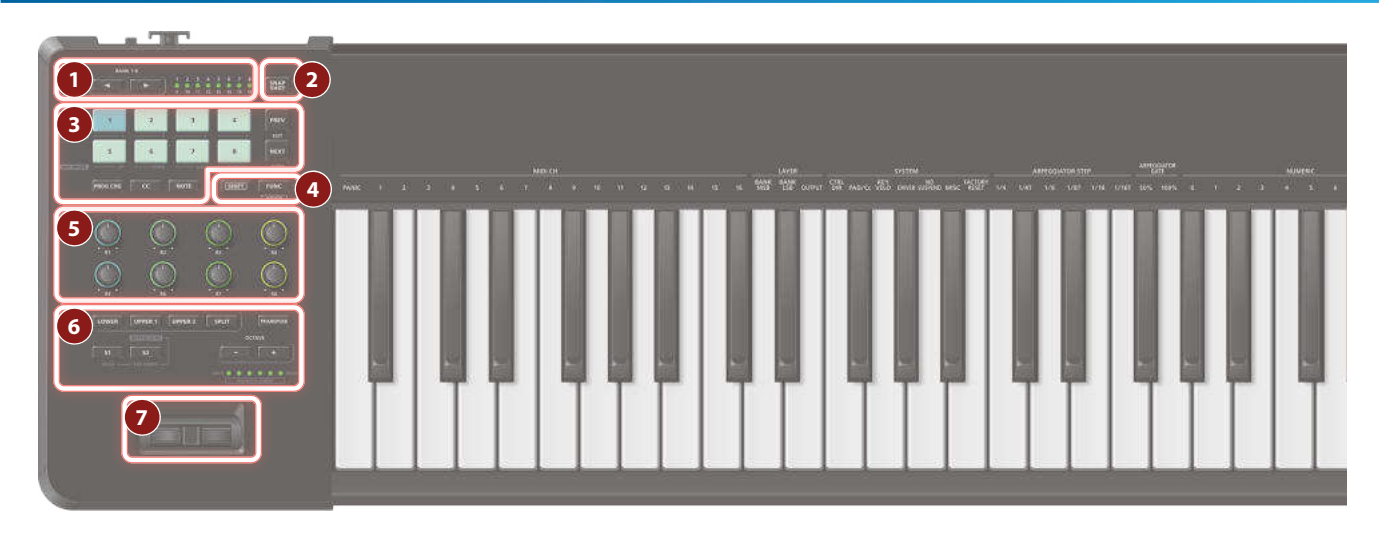

#### **1 Управление банками**

**Кнопки BANK [**K**] [**J**]**  Используются для выбора банков 1 - 8 Для выбора банков 9 - 16 нажимайте на соответствующие кнопки BANK [◀] [▶], удерживая нажатой кнопку {SHIFT].

#### **Индикаторы BANK**

Указывают на текущий (выбранный) банк. Белый цвет соответствует банкам 1 - 8, красный банкам 9 -16.

### **2**

**Кнопка [SNAP SHOT] (WRITE)** 

Используется для сохранения в память настроек зон и вызова их.

### **3**

**Пэды [1] - [8]**  Используются для передачи назначенных на них сообщений.

#### **Кнопка [PREV] (EXIT)**

Используется для перехода к предыдущему сообщению Program Change.

Кроме того, с ее помощью можно отменить операцию.

#### **Кнопка [NEXT] (ENTER)**

Используется для перехода к следующему сообщению Program Change.

Кроме того, с ее помощью можно подтвердить операцию.

#### **Кнопка [PROG CHG]**

Позволяет использовать пэды для передачи сообщений Program Change.

**Кнопка [CC]**  Позволяет использовать пэды для передачи сообщений Control Change.

#### **Кнопка [NOTE]**

Позволяет использовать пэды для передачи сообщений взятия нот.

## **4**

#### **[Кнопка [SHIFT]**

Используется совместно с другими кнопками для выполнения различных действий.

#### **Кнопка [FUNC] (ASSIGN)**

Если нажать на эту кнопку, чтобы она загорелась, с помощью соответствующих клавиш можно будет выбирать номера MIDIканала или сообщений выбора программ (стр. 7).

#### **5 Назначаемые регуляторы**

**Регуляторы [1] - [8]**  Нажимая на них, можно выбирать звуки.

#### **6 Управление зонами**

С помощью этих кнопок можно выбирать различные режимы работы клавиатуры: Layer (наложение), воспроизводятся три наложенных друг на друга звука или Split (разбиение), клавиатура разделяется в заданной точке на левую и правую секции (стр. 8).

# **Кнопки [LOWER] [UPPER1] [UPPER2]**

Используются для включения (горит) или отключения (не горит) соответствующих зон.

**Кнопка [SPLIT]**  Если режим разбиения включен (кнопка горит), клавиатура делится на диапазоны.

#### **Кнопки [S1] [S2]**

Нажимая на эти кнопки, можно передавать сообщения Control Change.

**Значение по умолчанию:** [S1] CC#80, [S2] CC#81

**Кнопка [TRANSPOSE]** Позволяет изменять функциональное назначение кнопок OCTAVE [-] [+] и индикатора OCTAVE/TRANSPOSE.

Если кнопка [TRANSPOSE] горит, включен режим транспонирования с точностью до полутона. Если кнопка [TRANSPOSE] не горит, включен режим транспонирования с точностью до октавы.

**Кнопки OCTAVE [-] [+]**  Позволяют задать интервал транспонирования (в октавах или полутонах).

#### **Индикатор OCTAVE / TRANSPOSE**

Показывает интервал транспонирования (в октавах или полутонах).

#### **7 Высота звука / модуляция**

### **Джойстик подстройки высоты звука / модуляции**

Джойстик используется для управления высотой звука или вибрато.

### Тыльная панель (подключение оборудования)

**\* Для предотвращения сбоев и выхода оборудования из строя, прежде чем приступать к коммутации, устанавливайте громкость в минимум и отключайте питание всех участвующих в этом процессе устройств.**

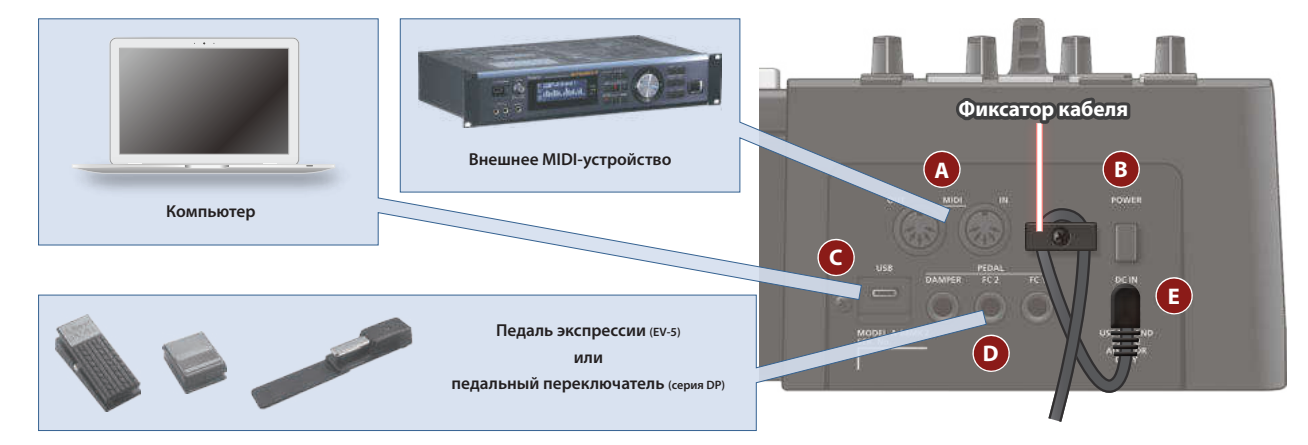

#### **A Разъемы MIDI (IN/OUT)**

Используются для обмена MIDI-сообщениями с подключенными к ним MIDI-устройствами.

#### $\blacksquare$  ЗАМЕЧАНИЕ

**Прием сообщений с разъема MIDI IN может притормаживаться, если сцена сохраняется или загружается.**

#### **B Переключатель [POWER]**

Используется для включения/выключения питания (стр. 2).

#### **C Порт USB (тип С)**

Используется для коммутации с компьютером с помощью USBкабеля. При этом A-88MKII может выступать в роли устройства USB MIDI. Устанавливать дополнительно драйвер не требуется.

**\* Не используйте кабель USB, который предназначен только для питания. С помощью таких кабелей передавать данные невозможно.**

#### **D Разъемы PEDAL**

Используется для подключения приобретаемых дополнительно педалей серии DP или педали EV-5 компании Roland.

- **\* Используйте только рекомендуемые педали экспрессии. Подключение педалей экспрессии других моделей может привести к возникновению неисправностей и/или выходу устройства из строя.**
- **\* Для использования педали экспрессии необходимо произвести настройки в специальном программном приложении.**

#### **E Разъем DC-IN**

Используется для подключения приобретаемого дополнительно блока питания для сети переменного тока.

**\* Для фиксации кабеля блока питания для сети переменного тока используйте приспособление (см. рисунок).**

# Восстановление заводских настроек (FACTORY RESET)

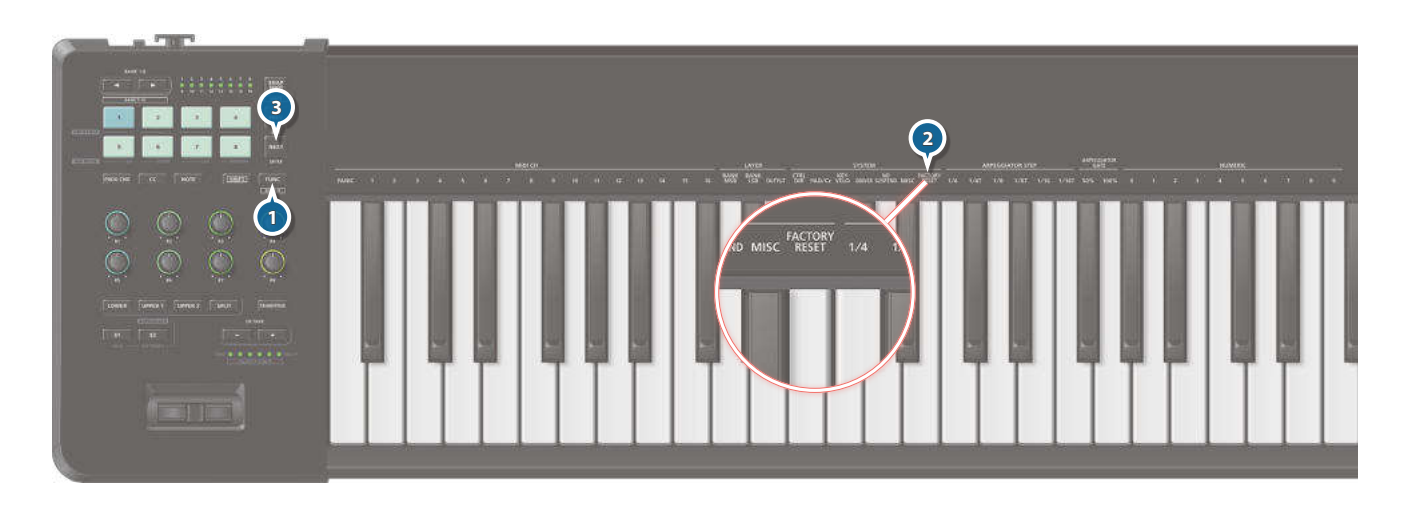

- **1. Нажмите на кнопку [FUNC].**
- **2. Нажмите на клавишу, над которой сверху напечатано "FACTORY RESET".**
- **3. Нажмите на кнопку [NEXT] (ENTER).**

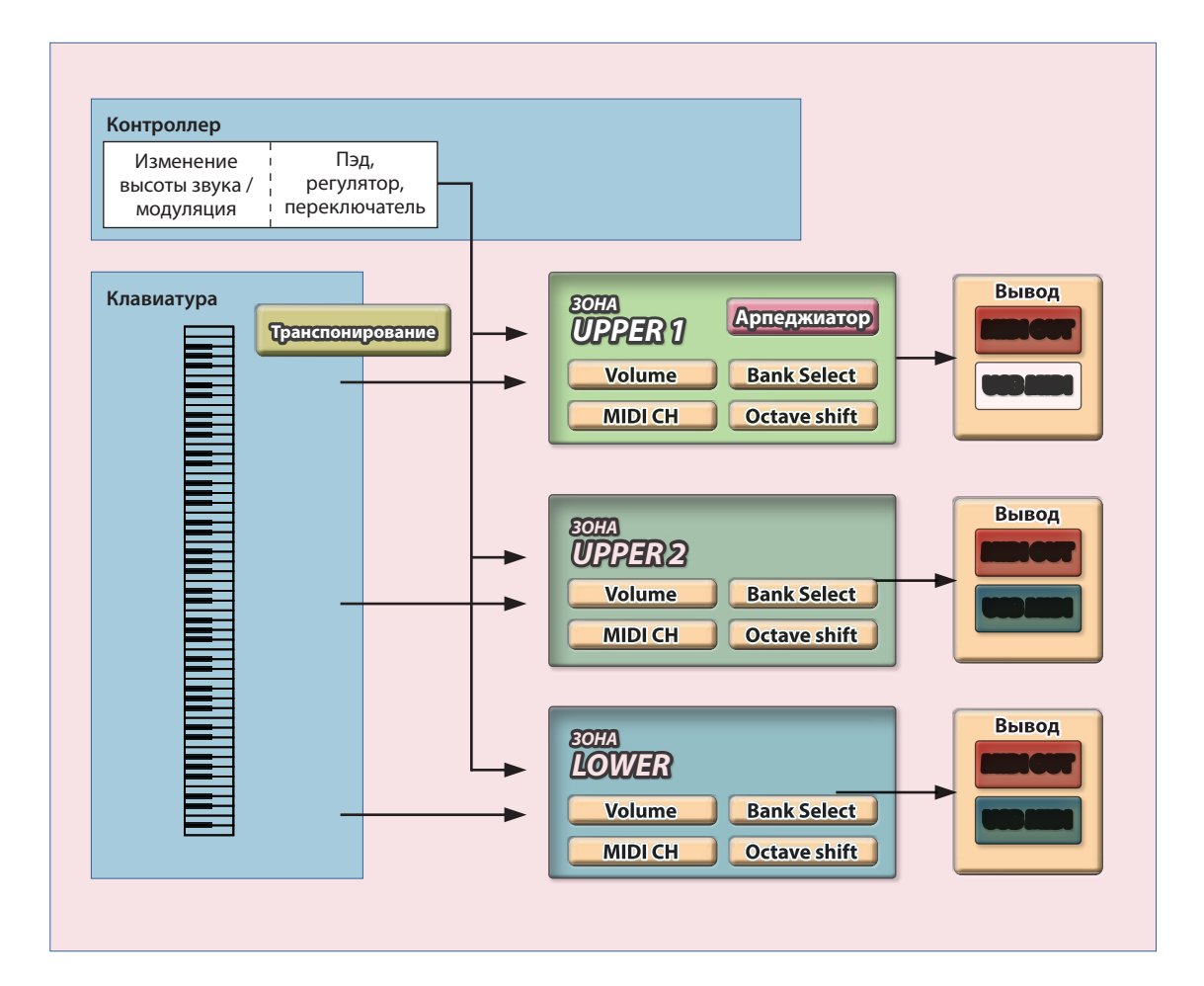

#### **Три зоны (LOWER, UPPER 1, UPPER 2)**

A-88MKII предусматривает возможность сохранения настроек клавиатуры в три зоны: LOWER, UPPER 1 и UPPER 2.

В настройки клавиатуры входят параметры вывода, MIDI-канала, громкости, выбора банка и октавного транспонирования.

#### **Установки, сохраняемые для каждой из зон**

#### **Вывод (OUTPUT)**

 $\rightarrow$  "Настройки зоны (FUNCTION)" (стр. 7) → "OUTPUT" **Имена портов назначения зависят от используемого драйвера ("Выбор драйвера USB (DRIVER)" (стр. 13).).**

#### **Для стандартного драйвера (GENERIC)**

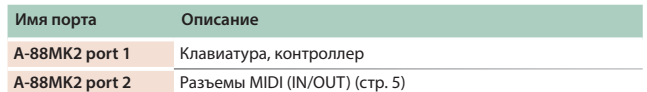

### **Для специального драйвера**

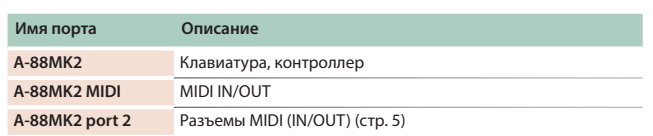

#### **MIDI-канал (MIDI OUT CH)**

& **"Настройки зоны (FUNCTION)" (стр. 7)**0 **"MIDI CHANNEL"**

#### **Громкость (VOLUME)**

**Сообщение Control Сhange (CC#7)** 

#### **Выбор банка (Bank Select)**

 $\rightarrow$  "Настройки зоны (FUNCTION)" (стр. 7) → "Bank Select MSB/LSB"

#### **Октавное транспонирование (OCTAVE)**

& **"Транспонирование с точностью до октавы (Octave Shift)" (стр. 9)**

### Выбор MIDI-канала для передачи данных (MIDI CHANNEL)

Для игры тембрами внешнего звукового модуля необходимо настроить передающий MIDI-канал A-88MKII на MIDI-канал, по которому внешнее устройство принимает MIDI-сообщения.

#### $\sqrt{3AME4AHME}$

Эта настройка не сбрасывается даже после отключения питания.

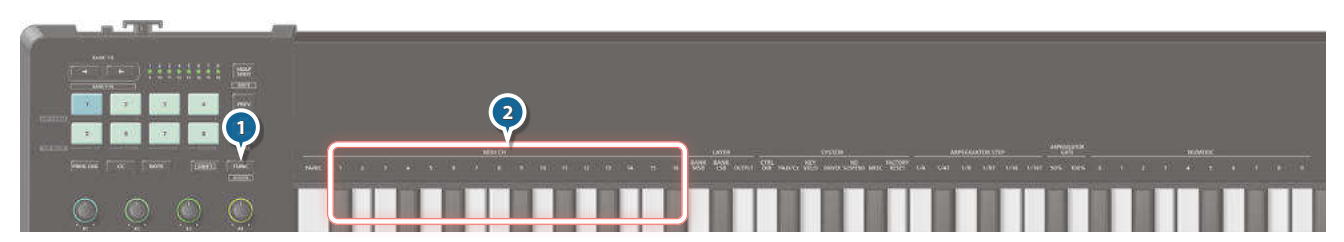

#### **1. Нажмите на кнопку [FUNC].**

Кнопка выбранной зоны мигает. Для выбора другой зоны нажмите на ее кнопку.

**2. С помощью клавиш, над которыми сверху напечатано "MIDI CH 1 -16", выберите нужный MIDI-канал.**

### Выбор значений сообщений Bank Select MSB/LSB (BANK MSB/LSB)

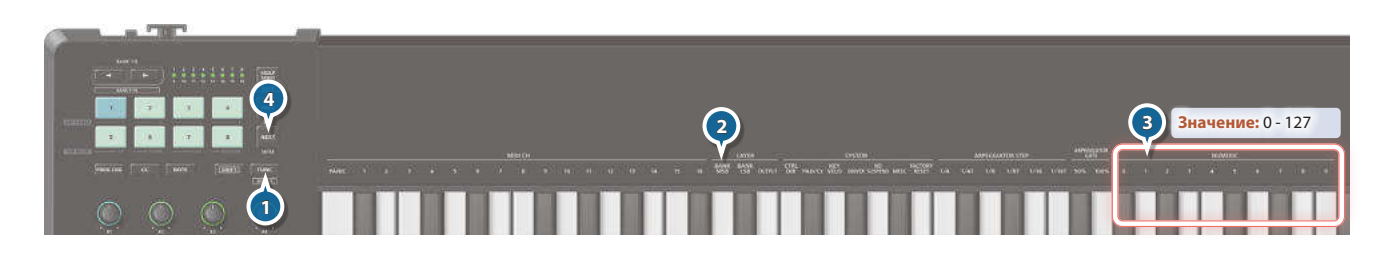

#### **1. Нажмите на кнопку [FUNC].**

Кнопка выбранной зоны мигает. Для выбора другой зоны нажмите на ее кнопку.

- **2. С помощью клавиш, над которыми сверху напечатано "BANK MSB" или "BANK LSB", выберите требуемую установку.**
- **3. С помощью клавиш, над которыми сверху напечатано "NUMERIC (0 9)", выберите требуемое значение. Диапазон:** 0 -127
- **4. Нажмите на кнопку [NEXT] (ENTER).**

При каждом нажатии на пэд вместе с сообщением Program Change передаются также сообщения MSB и LSB.

### Определение порта для вывода сообщений зоны (OUTPUT)

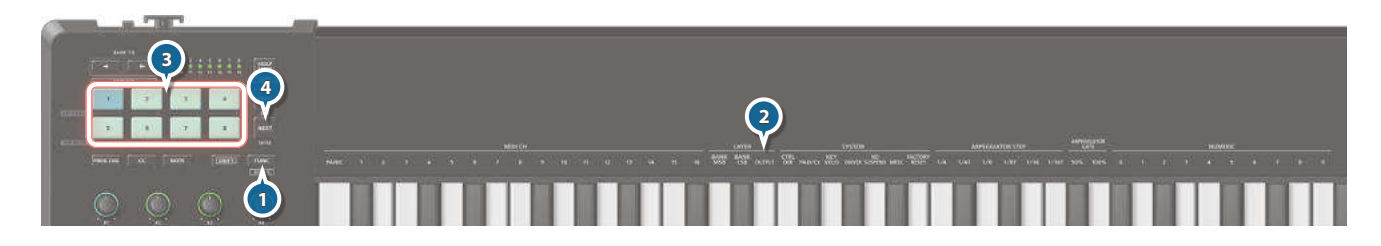

#### **1. Нажмите на кнопку [FUNC].**

Кнопка выбранной зоны мигает. Для выбора другой зоны нажмите на ее кнопку.

**2. Нажмите на клавишу, над которой сверху напечатано "OUTPUT".**

#### **3. Нажав на пэд [1] или [2], выберите выходной порт.**

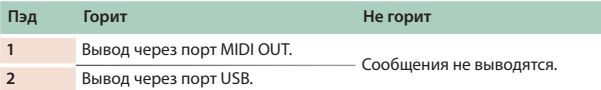

**4. Нажмите на кнопку [NEXT] (ENTER).**

**Функциональное назначение пэдов**

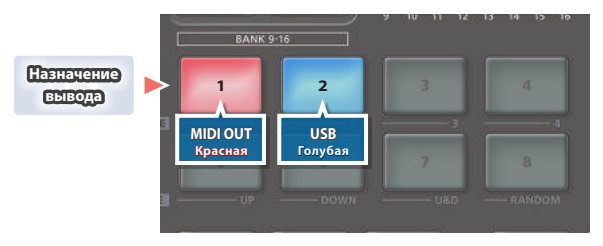

## Выбор огибающей скорости нажатия (VELO CURVE)

### **1. Удерживая нажатой кнопку [SHIFT], кнопками OCTAVE [-] [+] выберите требуемое значение.**

**Диапазон:** 1 - 6

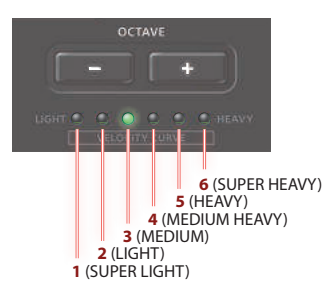

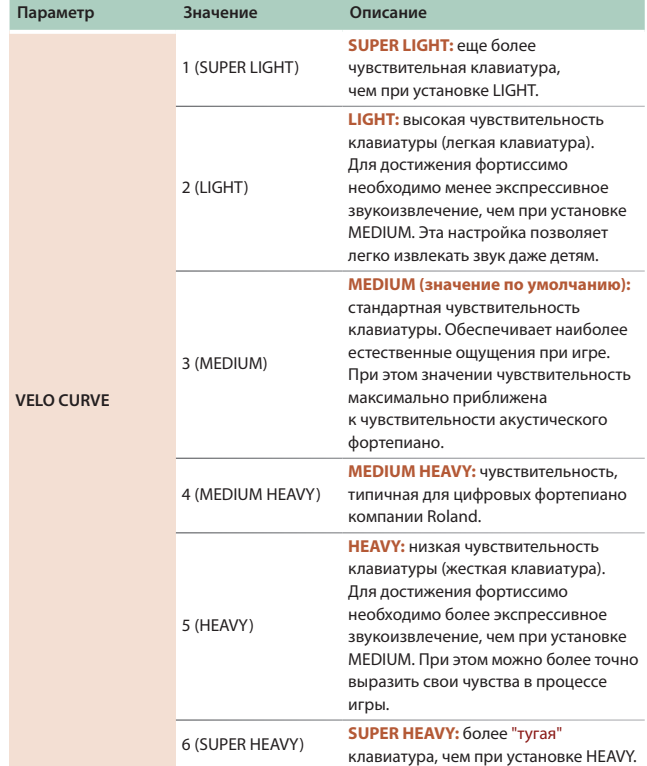

**2. Для сброса значения в оригинальное, удерживая нажатой кнопку [SHIFT], нажмите одновременно на кнопки OCTAVE [-] [+].**

### Выбор зоны и диапазона клавиатуры (Zone Settings)

Настройки клавиатуры A-88MKII, такие как MIDI-канал и октавное транспонирование, можно сохранить в одну из зон: LOWER, UPPER 1, и UPPER 2.

#### Игра одним звуком (Single)

Ниже описано как настроить клавиатуру на игру с использованием только одной зоны.

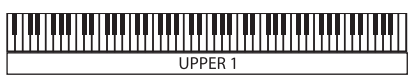

- **1. Нажмите на кнопку [SPLIT], чтобы она погасла.**
- **2. Нажмите на кнопку зоны ([UPPER 1], [UPPER 2] или [LOWER]), звуком которой хотите играть, чтобы эта кнопка загорелась.**

Игра несколькими наложенными друг на друга звуками (Layer)

В зависимости от порядка, в котором нажимаются кнопки, можно разными способами комбинировать звуки трех уровней (LOWER, UPPER 1, UPPER 2).

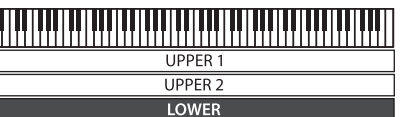

- **1. Нажмите на кнопку [SPLIT], чтобы она погасла.**
- **2. Нажмите одновременно на кнопки требуемых зон ([UPPER 1], [UPPER 2] или [LOWER]), чтобы они загорелись.**

#### Выбор диапазона клавиатуры для звуков (Split)

"Split" указывает на установки, согласно которым клавиатура делится на левый и правый диапазоны в точке разбиения (Split point).

- **1. Удерживая нажатой кнопку [SPLIT], нажмите одновременно на кнопки [UPPER 1], [UPPER 2] и [LOWER], чтобы они загорелись.** Клавиатуру можно разбить на два или три диапазона.
- **2. Для отключения режима разбиения клавиатуры нажмите на кнопку [SPLIT] еще один раз, чтобы она погасла.**

**Клавиатура, разделенная н лавиатура, а два диапазона а (разделение + наложение) азделение** 

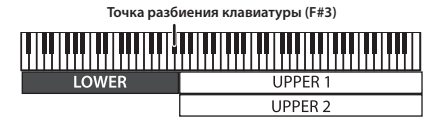

В правой части клавиатуры воспроизводятся звуки зон UPPER 1/2 (наложение звуков), а в левой ⊠ звук зоны LOWER (один звук). Точка разбиения клавиатуры входит в диапазон зоны LOWER.

### Передача сообщений контроллеров на выбранную зону (Target Zone)

При игре в режиме разделения клавиатуры можно передавать сообщения контроллеров в выбранные зоны.

#### **1. Нажмите на кнопку зоны ( [UPPER 1], [UPPER 2] или [LOWER]), в которую непроходимо передавать сообщения.**

Кнопка горит ярко.

#### **2. Играйте.**

Сообщения контроллеров, генерируемые пэдами и другими регуляторами, передаются в зону, кнопка которой горит ярко.

**Изменение точки разделения клавиатуры**

**1. Удерживая нажатой кнопку [SPLIT], нажмите на клавишу, соответствующую ноте, в которой необходимо разбить клавиатуру на диапазоны.**

Точка разбиения клавиатуры входит в зону LOWER.

#### **Клавиатура, разделенная н лавиатура, а три диапазона ри (две точки разделения)**

**Точка разбиения клавиатуры (F#3)** латуры (B5)

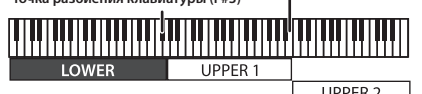

Зоны UPPER 1/2, которые ранее относились к правому диапазону, были разделены. В результате клавиатура разбивается на три диапазона, в которых можно играть независимо друг от друга. Зона UPPER 2 воспроизводится в правой части клавиатуры, зона UPPER 1 <sup>®</sup> в средней, зона LOWER ⊠ в левой.

**Изменение положения точки разделения клавиатуры (разделена на три зоны)**

- **1. Удерживая нажатыми кнопки [SPLIT] и [SHIFT], нажмите на клавишу, соответствующую ноте, в которой необходимо разбить клавиатуру на диапазоны.** Вторая точка разбиения клавиатуры входит в диапазон зоны UPPER 1.
- **2. Для возврата к структуре с разбиением клавиатуры на два диапазона, удерживая нажатыми кнопки [SPLIT] и [SHIFT], возьмите на клавиатуре самую высокую (или низкую) ноту.**

### Транспонирование с точностью до октавы (Octave Shift)

Ниже описана процедура, позволяющая транспонировать клавиатуру с точностью до октавы.

#### **1. Нажимайте на кнопки OCTAVE [-] [+].**

При каждом нажатии на одну из этих кнопок высота транспонируется на одну октаву. Текущее значение интервала транспонирования показывается с помощью индикаторов OCTAVE/TRANSPOSE.

**Диапазон:** -4 - 5 октав

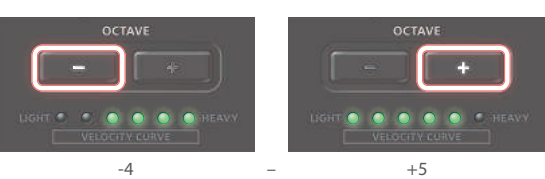

**2. Для сброса значения в оригинальное, нажмите одновременно на кнопки OCTAVE [-] [+].** Интервал октавного транспонирование установится в 0.

### Транспонирование с точностью до полутона (Transpose)

Ниже описана процедура, позволяющая транспонировать клавиатуру с точностью до полутона.

#### **1. Удерживая нажатой кнопку [TRANSPOSE], нажмите на кнопки OCTAVE [-] [+].**

Кнопка загорится и включится режим транспонирования по полутонам.

При каждом нажатии на кнопку интервал транспонирования изменяется на полутон. Текущее значение интервала транспонирования показывается с помощью индикаторов OCTAVE/TRANSPOSE.

**Диапазон:** -6 - 5

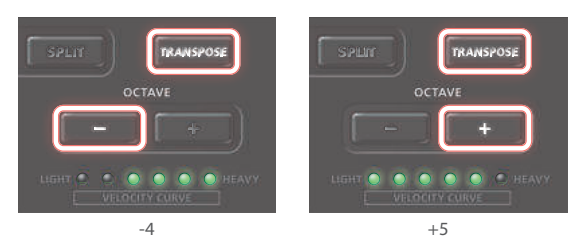

- **2. Для отключение транспонирования нажмите на кнопку [TRANSPOSE], чтобы она погасла.**
- **3. Для сброса значения в оригинальное, удерживая нажатой кнопку [TRANSPOSE], нажмите одновременно на кнопки OCTAVE [+] и [-].** Интервал транспонирования сбросится в 0.

## Использование регуляторов для передачи сообщений Control Change

Регуляторы изначально запрограммированы на управление основными параметрами плагинных синтезаторов компании Roland.

Откорректировать эти назначения можно, нажав одновременно на кнопки [SHIFT] и [FUNC].

&"Выбор номера контроллера для регулятора" (стр. 14)

### Использование пэдов для передачи MIDI-сообщений

### Использование пэдов для выбора звуков (Program Change)

#### **1. Нажмите на кнопку [PROG CHG].**

Пэды 1 - 8 слабо подсветятся.

#### **2. Выберите банк.**

& "Выбор банка" (стр. 10)

#### **3. Для передачи сообщения Program Change нажмите на пэд.**

Пэд загорится красным цветом.

 $\rightarrow$  "Выбор звуков" (стр. 10)

#### **ЗАМЕЧАНИЕ АМЕЧАНИЕ**

**Последовательно перебирать сообщения Program Change можно, нажимая на кнопку [NEXT] (ENTER).**

### **Выбор банка**

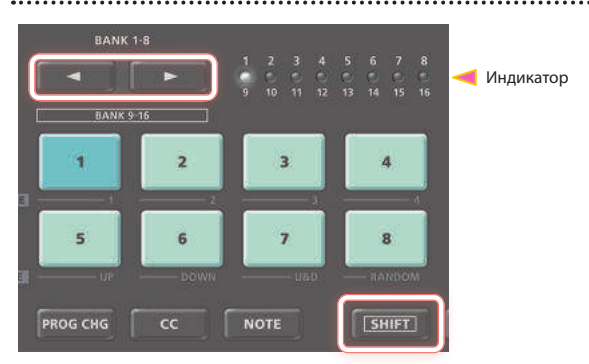

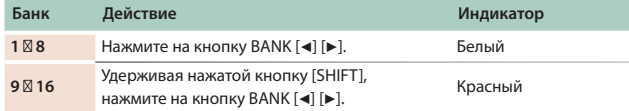

#### **Выбор звуков**

Нажмите на пэд [1] - [8].

#### **Соответствие пэдов и банков**

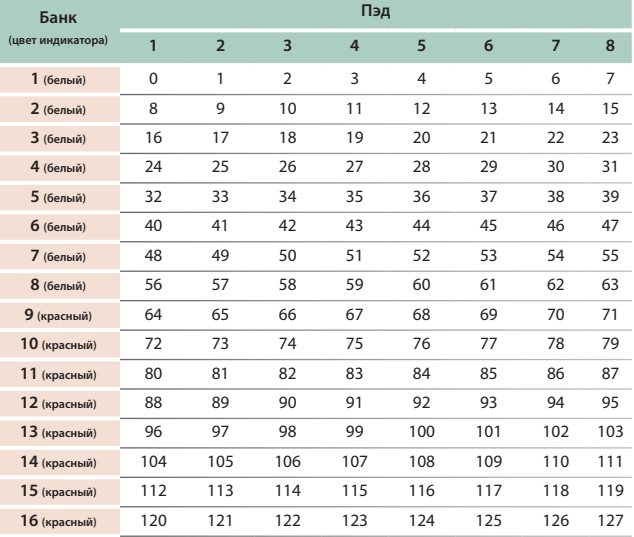

### Использование пэдов для передачи сообщений Control Change (Cc/Control Change)

#### **1. Нажмите на кнопку [CC].**

Пэды 1 - 8 слабо подсветятся.

#### **2. Выберите банк.**

 $\rightarrow$  "Выбор банка" (стр. 10)

#### **3. Для передачи сообщения Control Change нажмите на пэд.**

Пэд загорится голубым цветом.

**\* С помощью настройки FUNCTION (стр. 14) можно определить, будет пэд работать с фиксацией текущего состояния или без нее.** Если выбран режим без фиксации текущего состояния, подсветка пэда горит, только когда он удерживается нажатым. Если выбран режим с фиксацией состояния, оно при каждом нажатии на пэд меняется с текущего на альтернативное.

### Использование пэдов для воспроизведения нот (Note On)

#### **1. Нажмите на кнопку [NOTE].**

Пэды 1 - 8 слабо подсветятся.

**2. Выберите банк.**

 $\Rightarrow$  "Выбор банка" (стр. 10)

**3. Для передачи нотного сообщения нажмите на пэд.**

Пэд загорится оранжевым цветом.

Подсветка пэда горит до тех пор, пока он удерживается нажатым.

### Исполнение арпеджио

Арпеджио — техника исполнения, когда ноты аккорда берутся не одновременно, а в разные моменты времени.

В арпеджиатор (стр. 6) передаются ноты, генерируемые зоной UPPER 1 .

**1. Удерживая нажатой кнопку [SHIFT], нажмите на кнопку [UPPER1] (ARPEGGIO), чтобы она загорелась.**

Арпеджиатор включится и пэды подсветятся зеленым цветом.

**2. С помощью пэдов [1] - [4] (ARP RANGE) определите диапазон арпеджиатора (диапазон нот, в котором воспроизводится арпеджио).**

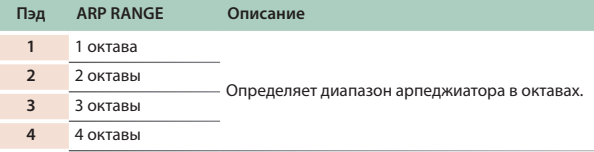

## **3. С помощью пэдов [5] - [8] (ARP MODE) выберите паттерн**

#### **арпеджио.**

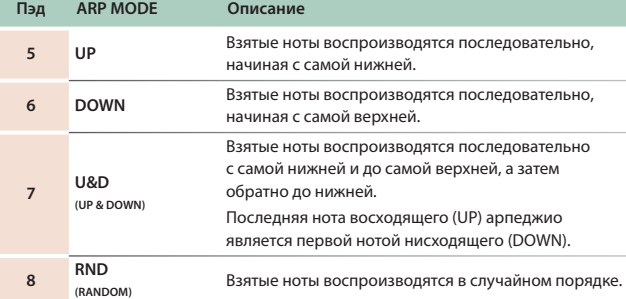

#### **4. Для изменения темпа используйте кнопку [S2] (TAP TEMPO).**

- **\* При запуске DAW темп арпеджио синхронизируется с DAW.**
- **\* Если нажата кнопка [S1] (HOLD), ноты продолжают звучать даже после их снятия.**
- **5. Для отключения арпеджиатора, удерживая нажатой кнопку [SHIFT], нажмите на кнопку [UPPER1] (ARPEGGIO) еще раз.**

#### Изменение длительности шага арпеджио (ARPEGGIATOR STEP)

Ниже описано как определить размер шагов в терминах длительностей нот.

#### **1. Нажмите на кнопку [FUNC].**

#### **2. Нажмите на одну из клавиш, над которой сверху напечатано "ARPEGGIATOR STEP".**

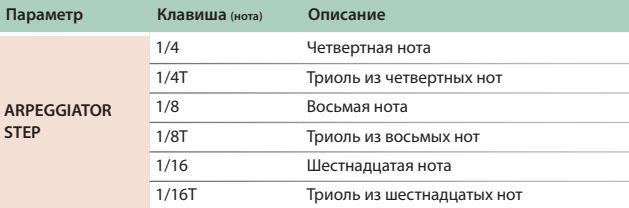

### Изменение продолжительности звучания шага арпеджио (ARPEGGIATOR GATE)

Ниже описано как определить длительность нот, воспроизводящихся на шагах арпеджио.

**1. Нажмите на кнопку [FUNC].**

#### **2. Нажмите на одну из клавиш, над которой сверху напечатано "ARPEGGIATOR GATE".**

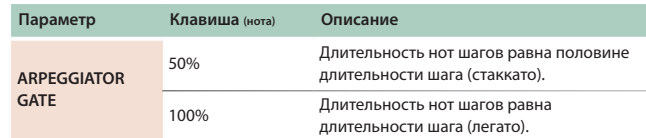

A-88MKII предусматривает возможность сохранения настроек, таких как зоны и контроллеры, в память в формате сцен (до восьми сцен).

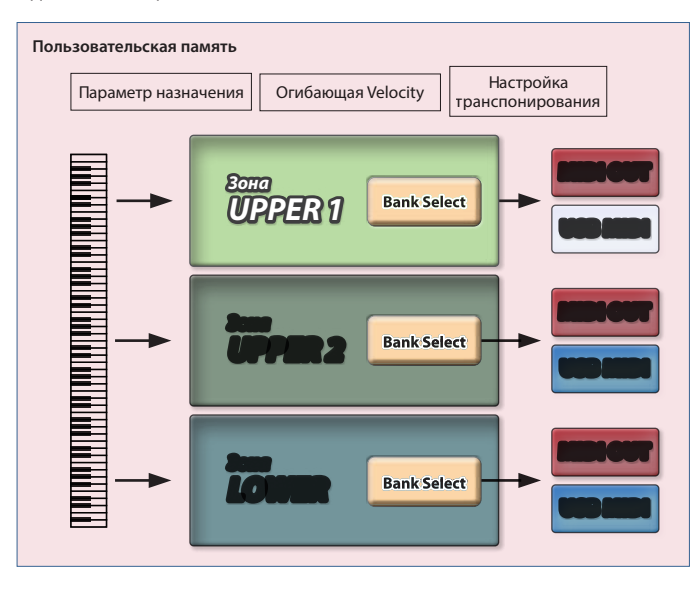

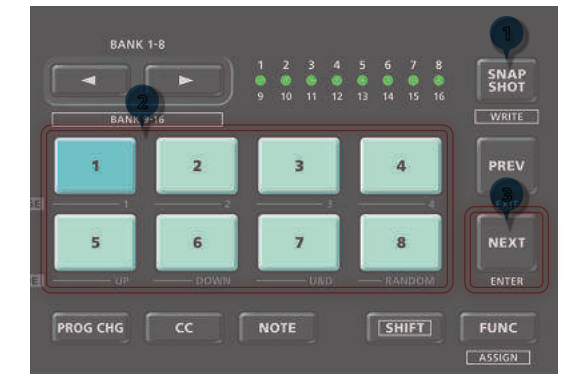

**1. Нажмите на кнопку [SNAP SHOT], чтобы включить режим работы со сценами.**

Пэды, соответствующие записанным сценам, подсвечиваются слабым белым цветом.

С их помощью можно вызывать настройки из пользовательской памяти.

**2. Нажав на пэд, выберите сцену с соответствующим номером, настройки которой необходимо вызвать.** Пэд и кнопка [NEXT] (ENTER) начнут мигать.

#### **3. Нажмите на кнопку [NEXT] (ENTER).**

Настройки сцены загрузятся из пользовательской памяти в оперативную.

Ниже описано как сохранить текущие настройки, хранящиеся в оперативной памяти, в сцену.

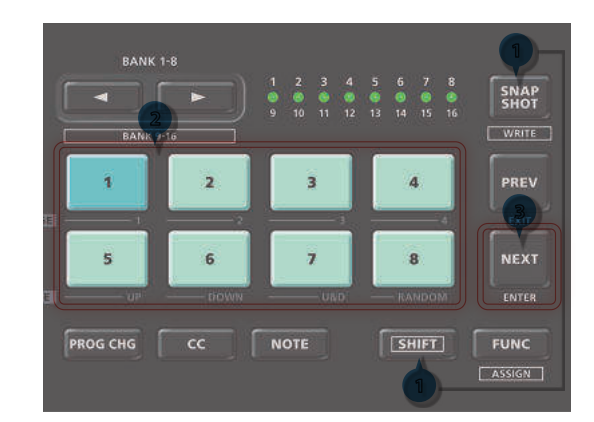

- **1. Удерживая нажатой кнопку [SHIFT], нажмите на кнопку [SNAP SHOT].**
- **2. Выберите пэд (сцену), в который необходимо записать настройки в качестве сцены.**

Пэд и кнопка [NEXT] (ENTER) начнут мигать.

**3. Нажмите на кнопку [NEXT] (ENTER).**

Установки сохранятся в выбранную сцену (пэд).

# Системные настройки (FUNCTION)

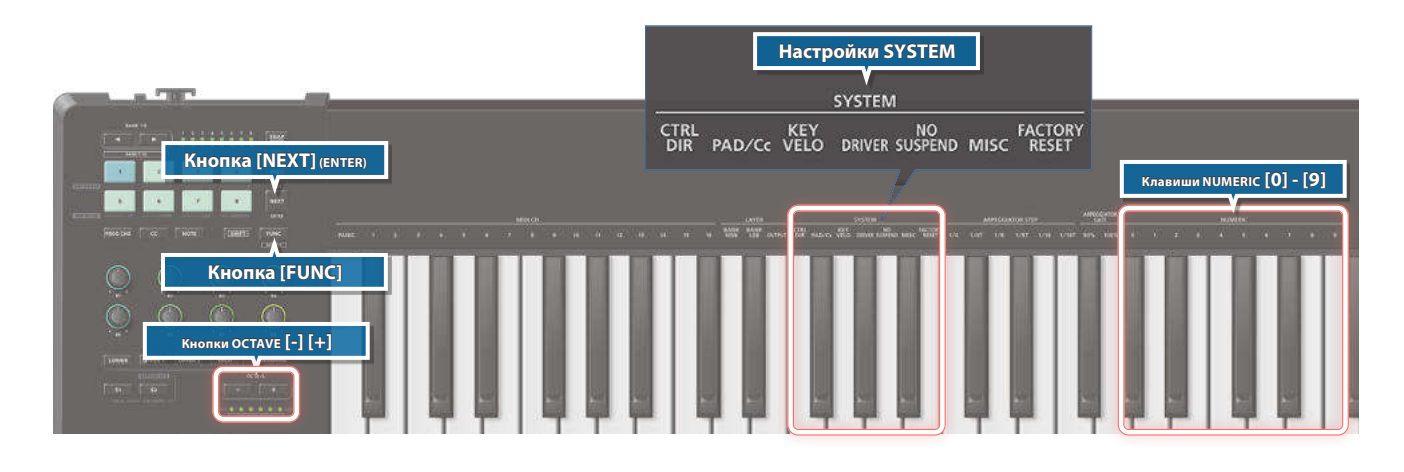

### Определение значений Velocity для клавиатуры (KEY VELO)

- **1. Нажмите на кнопку [FUNC].**
- **2. Нажмите на клавишу, над которой сверху напечатано "KEY VELO".**
- **3. С помощью клавиш, над которыми сверху напечатано "NUMERIC (0 - 9)", выберите требуемое значение.**

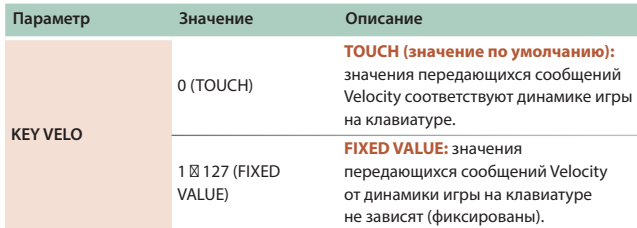

**4. Нажмите на кнопку [NEXT] (ENTER).**

## Предотвращение приостановки работы при подключении через USB (NO SUSPEND)

Если MIDI-контроллер A-88MKII подключен к компьютеру по USB, он может войти в режим сохранения энергии ("спящий" режим), сохранив текущие настройки.

Чтобы A-88MKII не входил в "спящий" режим в процессе работы, откорректируйте настройку "NO SUSPEND".

#### **1. Нажмите на кнопку [FUNC].**

- **2. Нажмите на клавишу, над которой сверху напечатано "NO SUSPEND".**
- **3. Выберите нужное значение с помощью кнопок OCTAVE [-] [+].**

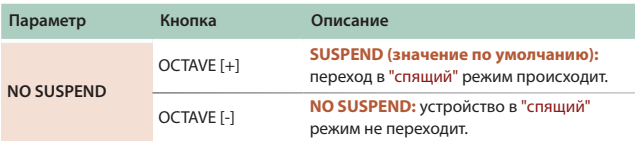

**4. Нажмите на кнопку [NEXT] (ENTER).**

### Выбор драйвера USB (DRIVER)

- **1. Нажмите на кнопку [FUNC].**
- **2. Нажмите на клавишу, над которой сверху напечатано "DRIVER".**
- **3. Выберите нужное значение с помощью кнопок OCTAVE [-] [+].**

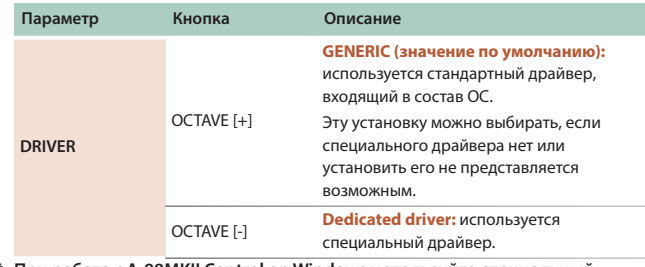

**\* При работе с A-88MKII Control on Windows используйте специальный драйвер.**

#### **4. Нажмите на кнопку [NEXT (ENTER)].**

**\* Чтобы новая установка вступила в силу, отключите питание, а затем снова включите его.**

### Настройка режима работы педали (CTRL DIR)

- **1. Нажмите на кнопку [FUNC].**
- **2. Нажмите на клавишу, над которой сверху напечатано "CTRL DIR".**
- **3. Выберите нужное значение с помощью кнопок OCTAVE [-] [+].**

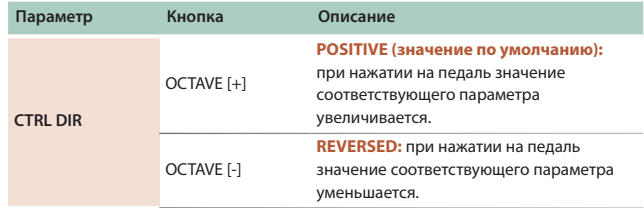

**4. Нажмите на кнопку [NEXT] (ENTER).**

### Настройка режима работы пэдов (Latch/Momentary)

**\* Это доступно только в случае, если кнопка [CC] подсвечена.**

Эта установка определяет режим передачи сообщений Control Change при нажатии на пэд: без фиксации (momentary) Control Change = ON только в моменты времени, когда пэд удерживается нажатым; с фиксацией (latch) текущее значение сообщения Control Chage (ON/OFF) меняется на альтернативное при каждом нажатии на пэд.

#### **1. Нажмите на кнопку [FUNC].**

- **2. Нажмите на клавишу, над которой сверху напечатано "PAD/Cc".**
- **3. Выберите нужное значение с помощью кнопок OCTAVE [-] [+].**

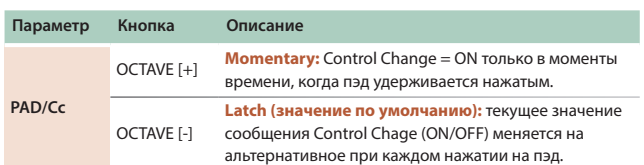

**4. Нажмите на кнопку [NEXT] (ENTER).**

### Выбор номера контроллера для регулятора

**1. Удерживая нажатой кнопку [SHIFT], нажмите на кнопку [FUNC].**

Подсветка назначаемых пэдов и регуляторов мигает.

- **2. Для выбора контроллера, который необходимо запрограммировать, поманипулируйте им.**
- **3. Выберите номер контроллера с помощью клавиш, над которыми сверху напечатано "NUMERIC (0 - 9)". Диапазон:** 0 - 127
- **4. Нажмите на кнопку [NEXT] (ENTER).**

#### Использование педалей для изменения звука

A-88MKII можно использовать вместе с демпферной педалью из комплекта поставки, педальным переключателем (RPU-3, приобретается дополнительно), педалью экспрессии (EV-5, приобретается дополнительно) или педальным переключателем (серия DP, приобретается дополнительно).

**\* Для использования педали экспрессии необходимо произвести настройки в специальном программном приложении.**

#### **DAMPER Hold (CC#64)**

Педаль используется для продления воспроизведения нот. Если педаль удерживается нажатой, звучание нот продлевается даже после их снятия.

#### **FC2 Sostenuto (CC#66)**

Продлевается звучание только тех нот, которые уже были взяты при нажатии на педаль.

#### **FC1 Soft pedal (CC#67)**

Педаль позволяет "смягчить" звук.

**\* Производимый эффект зависит от звукового модуля.**

#### $(A)$  **ЗАМЕЧАНИЕ**

#### **Добавление экспрессии в исполнение (Expression Pedal)**

Играя на клавиатуре, манипулируйте педалью экспрессии. Изменяя громкость, можно повысить выразительность исполнения.

**\* Пример: использование педали экспрессии, подключенной в разъему FC2, для управления громкостью (expression: CC#11)**

### Выбор номера сообщения Program Change для пэда (PROG CHG)

- **1. Нажмите на кнопку [PROG CHG].**
- **2. Удерживая нажатой кнопку [SHIFT], нажмите на кнопку [FUNC].**

Подсветка назначаемых пэдов мигает.

- **3. Нажмите на пэд, который необходимо запрограммировать.**
- **4. Выберите номер программы с помощью клавиш, над которыми сверху напечатано "NUMERIC (0 -9)". Диапазон:** 0 ⊠ 127
- **5. Нажмите на кнопку [NEXT] (ENTER).**

### Выбор номера сообщения Control Change для пэда (CC)

- **1. Нажмите на кнопку [CC].**
- **2. Удерживая нажатой кнопку [SHIFT], нажмите на кнопку [FUNC].**

Подсветка назначаемых пэдов мигает.

- **3. Нажмите на пэд, который необходимо запрограммировать.**
- **4. Выберите номер контроллера с помощью клавиш, над которыми сверху напечатано "NUMERIC (0 ⊠ 9)". Диапазон:** 0 ⊠ 127
- **5. Нажмите на кнопку [NEXT] (ENTER).**

### Выбор номеров сообщений Note для пэдов (NOTE)

- **1. Нажмите на кнопку [NOTE].**
- **2. Удерживая нажатой кнопку [SHIFT], нажмите на кнопку [FUNC].**

Подсветка назначаемых пэдов мигает.

- **3. Нажмите на пэд, который необходимо запрограммировать.**
- **4. Возьмите одну или несколько нот, чтобы выбрать их.**
- Можно выбрать не более четырех нот.
- **5. Нажмите на кнопку [NEXT] (ENTER).**

#### Сброс "зависших" нот (PANIC)

Если "зависли" (воспроизводятся бесконечно) ноты на подключенном звуковом модуле или со звуком происходят другие "странности", проблему можно решить, передав сообщения сброса.

- **1. Нажмите на кнопку [FUNC].**
- **2. Нажмите на клавишу, над которой сверху напечатано "PANIC".**

По всем каналам будут переданы сообщения сброса (All Sounds Off, All Notes Off и Reset All Controller).

#### INSTRUCTIONS FOR THE PREVENTION OF FIRE, ELECTRIC SHOCK, OR INJURY TO PERSONS

#### About  $\triangle$  WARNING and  $\triangle$  CAUTION Notices About the Symbols

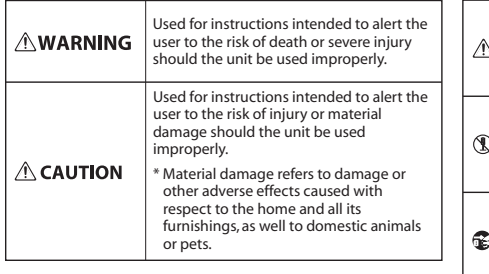

The  $\triangle$ symbol alerts the user to important instructions or warnings.The specific meaning of the symbol is determined by the design contained within the triangle. In ∧ the case of the symbol at left, it is used for general cautions, warnings, or alerts to danger. The  $\bigcirc$ symbol alerts the user to items that must never be carried out (are forbidden). The specific thing that must not be done is indicated by the design contained within the circle. In the case of the symbol at left, it means that D the unit must never be disassembled.

The  $\bigcirc$  symbol alerts the user to things that must be carried out. The specific thing that must be done is indicated by the design contained within the circle. In the case of the symbol at left, it means that the power-cord plug must be unplugged from the outlet.

**ALWAYS OBSERVE THE FOLLOWING**

## **ВНИМАНИЕ**

#### **Для полного обесточивания устройства**

**вынимайте вилку из розетки** Даже после выключения питания

устройства оно обесточивается не полностью. Чтобы добиться этого, необходимо вынуть вилку сетевого

шнура из розетки. Поэтому розетка должна быть расположена в легко доступном месте.

#### **Функция Auto Off**

Если в течение заданного времени с устройством не проводилось никаких действий (воспроизведение

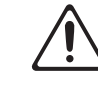

музыки, манипуляции с кнопками или регуляторами), его питание автоматически отключается (функция Auto Off). Чтобы этого не происходило, функцию AUTO OFF необходимо отключить (стр. 2).

#### **Не разбирайте и не модифицируйте устройство самостоятельно**

Не производите никаких подобных действий, за исключением описанных в данном руководстве. В противном случае устройство может выйти из строя.

#### **Не ремонтируйте и не заменяйте детали своими силами**

Обязательно свяжитесь с продавцом, сервисным центром Roland или официальным дилером Roland.

Список сервисных центров Roland и официальных дилеров Roland можно найти на веб-сайте Roland. 

#### **Не используйте и не храните устройство там, где оно может подвергнуться воздействию**

- Экстремальных температур (например, солнечный свет в закрытом автомобиле, нагревательные приборы, верхняя часть излучающей
- тепло аппаратуры); или • Влажности (например, ванные комнаты, мокрый пол); или
- Пара или дыма; или
- Агрессивной соленой среды; или
- Дождя; или
- Пыли или песка; или
- Сильных вибрации и тряске; или
- 

### • Перегрева вследствие плохой вентиляции.

#### **Используйте только рекомендуемую стойку**

Устройство разрешается использовать только с рекомендованной стойкой компании Roland.

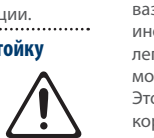

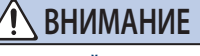

#### **Не размещайте в неустойчивом месте**

Используйте стойку, рекомендованную компанией Roland. Следите, чтобы она не наклонялась и не шаталась. Если устройство располагается не на стойке, следите за тем, чтобы поверхность,

на которую оно установлено, располагалась горизонтально и не шаталась.

**Меры предосторожности относительно** 

### **размещения данного устройства на стойке**

При размещении устройства на стойке следуйте всем изложенным в руководстве пользователя инструкциям (стр. 2).

В противном случае устройство может упасть или стойка опрокинуться, что чревато получением травм.

#### **Используйте только подходящий блок питания для сети переменного тока. Подключайте блок питания к розетке с напряжением, на которое он рассчитан**

Используйте только подходящий блок питания для сети переменного тока, также убедитесь, что напряжение сети соответствует входному напряжению, указанному на корпусе блока питания для сети переменного тока.

#### **Используйте только прилагаемый силовой кабель**

Используйте только прилагаемый силовой кабель. Кроме того, не используйте этот кабель с другими устройствами.<br>…………………………………………………………

## **Не перекручивайте кабель питания и не ставьте**

## удар электрическим током.

#### **Не допускайте попадания инородных предметов и жидкости внутрь устройства, не ставьте на него емкости с жидкостью**

Не ставьте на устройство емкости с

жидкостью (например, цветочные вазы). Не допускайте попадания инородных предметов (например, легковоспламеняющихся объектов, монет, проводов) внутрь устройства. Это может привести к возникновению короткого замыкания, некорректной работе или другим неисправностям.

## **ВНИМАНИЕ**

#### **Отключайте питание, если устройство работает со сбоями**

В следующих случаях немедленно выключите питание, отсоедините блок питания для сети переменного тока от розетки и обратитесь к продавцу, в сервисный центр Roland или к официальному

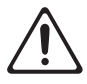

#### дилеру Roland для обслуживания. • Поврежден блок питания для сети переменного тока или кабель питания; или

- Возникли дым или необычный запах; или
- Внутрь устройства попали инородные предметы или жидкость; или
- Устройство попало под дождь (или намокло по иной причине); или
- Возникли подозрения в правильной работе устройства.

Список сервисных центров Roland и официальных дилеров Roland можно найти на веб-сайте Roland.

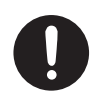

#### **Следите за детьми**

Если устройство используется там, где присутствуют дети, или устройство используется непосредственно детьми, необходимо осуществлять за ними

#### строгий контроль. **Не роняйте устройство и не подвергайте**

### **сильным ударам**

В противном случае устройство может выйти из строя или начать работать со сбоями.

#### **Не подключайте к одной розетке слишком много устройств**

В противном случае может возникнуть возгорание.

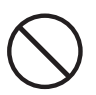

#### **Не используйте устройство за рубежом**

Если это все же необходимо, обратитесь за консультацией к продавцу, в ближайший сервисный центр компании Roland или авторизованному дистрибьютеру Roland.

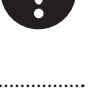

#### **Используйте только рекомендуемую стойку (стойки)**

Список сервисных центров Roland и официальных дилеров Roland можно найти на веб-сайте Roland.

 **ОПАСНО**

Это устройство должно использоваться со стойками компании Roland конкретных моделей (KS-10Z, KS-12). При использовании других стоек устройство может упасть или опрокинуться, что чревато получением травм.

#### **Прежде чем использовать стойку, убедитесь, что это безопасно**

Даже при соблюдении всех изложенных в руководстве пользователя инструкций при определенном стечении обстоятельств устройство может

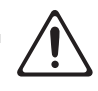

упасть со стойки или сама стойка опрокинуться. Пожалуйста, уделяйте самое пристальное внимание безопасной эксплуатации устройства.

## **Вынимая силовой кабель из розетки, беритесь**

Чтобы не повредить проводники, всегда беритесь за вилку, когда вынимаете кабель из розетки.

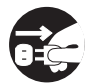

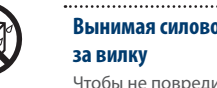

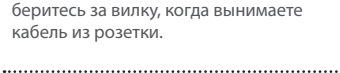

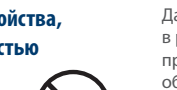

**на него тяжелые предметы** В противном случае можно получить

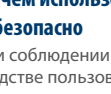

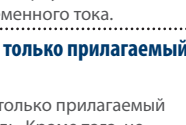

## **ОПАСНО**

#### **Периодически протирайте сетевую вилку** Попадание пыли и грязи между сетевой

вилкой и розеткой может привести к поражению электрическим током. Периодически вынимайте вилку из розетки и удаляйте скопившиеся пыль и грязь.

#### **Если устройство не планируется использовать на протяжение достаточно длительного периода времени, вынимайте вилку из розетки**

В противном случае могут произойти

пробой и возгорание.

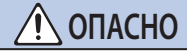

### **Прокладывайте кабели так, чтобы они не**

### **скручивались**

Если кто-нибудь зацепится за кабель, он может уронить устройство и получить в результате травму.

### **Не садитесь на устройство и не ставьте на него**

#### **тяжелые предметы**

В противном случае оно может опрокинуться или упасть и причинить травму.

#### **Не подключайте и не отключайте силовой**

#### **кабель мокрыми руками**

В противном случае можно получить удар током.

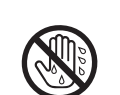

## **ОПАСНО**

### **Прежде чем переместить устройство в другое место, отсоедините от него все подключенные**

#### **к нему кабели**

Прежде чем переместить устройство в другое место, отключите силовой кабель и все кабели, коммутирующие его с внешним оборудованием.

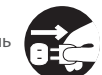

#### **Прежде чем протирать устройство, отсоедините от него кабель питания**

В противном случае можно получить удар электрическим током.

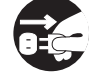

#### **При приближении грозы вынимайте вилку кабеля питания из розетки**

В противном случае можно получить удар электрическим током или устройство может выйти из строя.

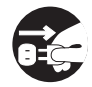

# ВАЖНЫЕ ЗАМЕЧАНИЯ

#### **Питание**

- Не подключайте устройство к розетке, которая используется аппаратурой, оборудованной инвертером или мотором (например: холодильник, стиральная машина, микроволновая печь или кондиционер). При определенных условиях это может привести к возникновению шума или сбоям в работе устройства. Если подключить устройство к отдельной розетке не представляется возможным, подключайте его через шумоподавляющий фильтр.
- При продолжительном использовании блок питания для сети переменного тока начинает нагреваться. Этот признаком неисправности не является.
- Располагайте блок питания для сети переменного тока таким образом, чтобы индикатор находился сверху. При подключении блока питания к сети переменного тока индикатор загорается.

#### **Размещение**

- Устройство может препятствовать приему радио- и телевизионного сигналов. Не устанавливайте его в непосредственной близости от таких приемников.
- При перемещении устройства из одного места в другое, где наблюдается значительный перепад температуры и/или влажности, внутри его корпуса может образоваться конденсат. Эксплуатация устройства в этом состоянии способна привести к сбоям в работе оборудования или выходу его из строя. Поэтому, прежде чем использовать устройство, необходимо выждать несколько часов, чтобы влага полностью испарилась.
- Не оставляйте никаких предметов на клавиатуре. Это может привести к возникновению неисправностей, например, клавиши перестанут воспроизводить звук.
- В зависимости от материала и температуры поверхности, на которой стоит устройство, его резиновые ножки могут изменить цвет или испортить поверхность.
- Не ставьте на устройство емкости с жидкостью. Если на поверхность устройства попала влага тщательно вытрите ее мягкой сухой тряпкой.

#### **Уход**

• Не используйте бензин, спирт или растворители любых типов. Это может привести к изменению цвета и/или деформации.

#### **Уход за клавиатурой**

- Не пишите на клавиатуре, не наклеивайте ничего на инструмент и не наносите никакой маркировки. Чернила проникнут внутрь структуры отделки и удалить их будет невозможно.
- Не наклеивайте на клавиатуру стикеры. Они могут очень крепко прилипнуть к клавиатуре. В результате при их удалении отделка может изменить цвет.
- Для удаления стойких загрязнений используйте имеющиеся в продаже неабразивные чистящие средства. Начинайте протирать поверхность, практически не надавливая на нее. Если грязь не отходит, постепенно усиливайте нажим, но следите за тем, чтобы не поцарапать отделку клавиш.

#### **Ремонт и данные**

• Прежде чем отдавать прибор в ремонт, сделайте резервную копию памяти или, если так привычнее, запишите необходимую информацию на бумаге. Во время ремонта делается все, чтобы сохранить информацию. Однако иногда (например, при физическом повреждении схем памяти) восстановить потерянные данные не представляется возможным. Компания Roland ответственности за сохранность данных не несет.

#### **Дополнительные меры предосторожности**

- В результате выхода из строя, сбоев в работе и других неполадок данные, хранящиеся во внутренней памяти устройства, могут быть потеряны. Чтобы снизить риск потери данных, рекомендуется периодически архивировать содержимое памяти устройства.
- Компания Roland ответственности за сохранность данных не несет
- При работе с кнопками, слайдерами и другими регуляторами, а также разъемами, не применяйте чрезмерных усилий. Это может привести к неисправностям.
- При отключении кабелей беритесь за сам разъем, не тяните за кабель. Это может привест и к разрыву проводников или короткому замыканию.
- Шум от ударов по клавишам и вибрации, производимые инструментом, могут передаваться через пол и потолок гораздо лучше, чем вы себе это можете представить. Пожалуйста, будьте внимательны, не нарушайте покой окружающих.
- Используйте только рекомендуемые педали экспрессии. Подключение педалей экспрессии других моделей может привести к возникновению неисправностей и/или выходу устройства из строя.
- При интенсивном использовании расцветка пэдов может измениться. Это никоим образом не сказывается на их функциональности.

#### **Авторские права**

- Roland зарегистрированная торговая марка или торговая марка Roland Corporation в США и/или других странах.
- Все названия компаний и продуктов, упомянутые в данном документе, являются зарегистрированными торговыми марками или торговыми марками соответствующих владельцев.